# Modelli di crescita della popolazione (Problema 2) Corso di LSMC, a.a. 2017-2018

Vittorio Meini

## 1 Esercizio 1

L'esercizio si risolve utilizzando due diversi script.

#### 1.1 Gli script

Gli script che realizzano la sperimentazione sono i seguenti. Per quanto riguarda la prima parte dell'esercizio, il vettore iniziale y0 è fissato.

```
gamma1=0.21827;
k1 = 13;h12=3.71429;
gamma2=0.06069;
k2=5.8;
h21=13.2118;
y0=[0.5,0.3];
slot=[0,300];
odefun=@(x,y) [gamma1*(1-(y(1)/k1)-(y(2)/h12))*y(1),gamma2*(1-(y(2)/k2)-(y(1)/h21))*y(2)];
[x,y] = ode45(odefun,slot,y0);plot(x,y(:,1),x,y(:,2),'r')
```
Nel secondo caso invece si utilizza il comando subplot per tracciare più grafici, a seconda del valore di y0, che varia.

```
gamma1=0.21827;
k1=13;
h12=3.71429;
gamma2=0.06069;
k2=5.8;
h21=13.2118;
slot=[0,300];
odefun=@(x,y) [gamma1*(1-(y(1)/k1)-(y(2)/h12))*y(1),gamma2*(1-(y(2)/k2)-(y(1)/h21))*y(2)];
subplot(2,2,1)
y0=[0.5,0.5];
[x,y]=ode45(odefun,slot,y0);
plot(x,y(:,1),x,y(:,2),'r')
```

```
legend('N1(0)=0.5')
subplot(2,2,2)
y0=[0.1,0.5];
[x,y]=ode45(odefun,slot,y0);
plot(x,y(:,1),x,y(:,2),'r')legend('N1(0)=0.1')
subplot(2,2,3)y0=[10,0.5];
[x,y] =ode45(odefun,slot,y0);
plot(x,y(:,1),x,y(:,2),'r')legend('N1(0)=10')
```
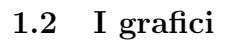

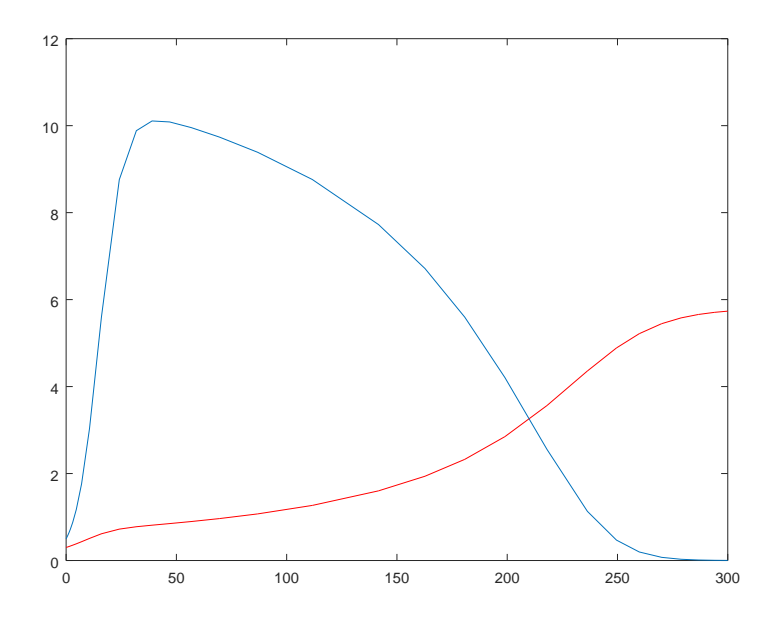

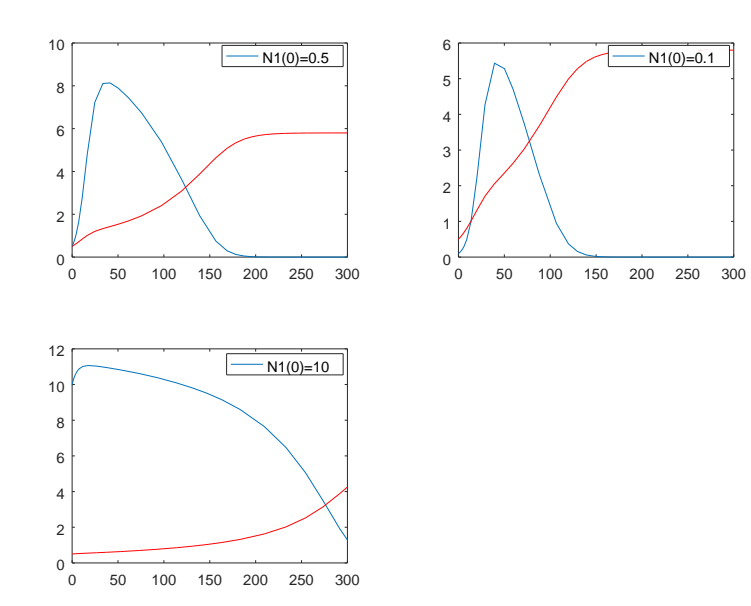

# 2 Esercizio 2

Anche in questo caso si utilizza subplot per tracciare i due grafici richiesti

#### 2.1 Lo script

Lo script che realizza la sperimentazione è il seguente

```
alpha=2;
beta=0;
gamma=0.001;
alpha_=1;
beta_=0.001;
slot=[0,20];
h=0.01;
\verb|odefun={\mathcal Q}(x,y) [y(1)*(alpha-beta*y(1)-gamma*y(2)),y(2)*(-alpha\_+beta_*y(1))];subplot(2,1,1)
y0=[300,150];
[x,y] = RK4(odefun,slot,y0,h);
plot(x,y(1,:),x,y(2,:),'r')legend('y(0)=(300,150)')
subplot(2,1,2)
y0=[15,22];
[x,y]=RK4(odefun,slot,y0,h);
\textnormal{plot}(x,y(1,:),x,y(2,:),\textnormal{'r'})legend('y(0)=(15,22)')
```
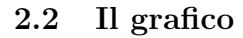

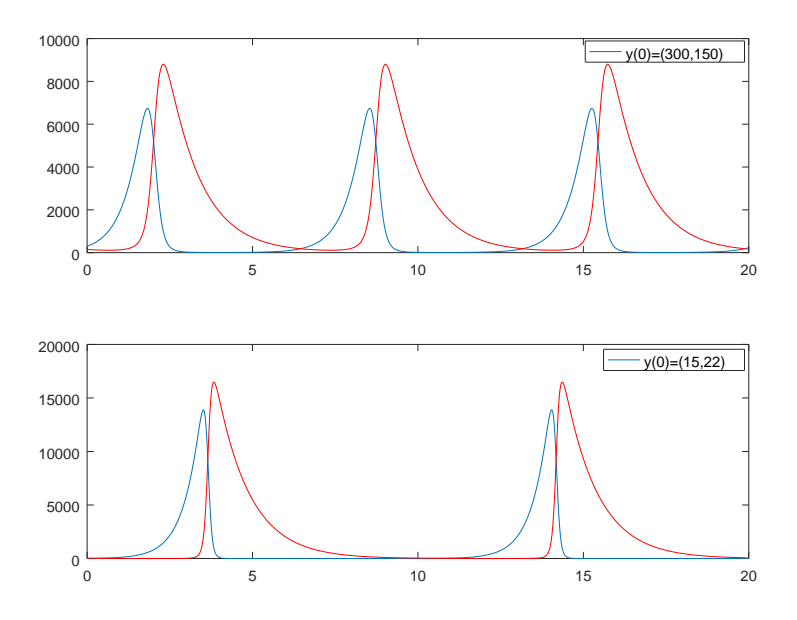

Dove si sono scelti  $h$  e  $tmax$  (cioè slot(2)) in modo da vedere un sufficiente numero di oscillazioni con una definizione accettabile.

# 3 Esercizio 3

### 3.1 Lo script

Lo script che realizza la sperimentazione è il seguente

```
odefun=@(x,y) [0.405*y(1)-0.81*y(1)*y(2), -1.5*y(2)+0.125*y(1)*y(2)];y0=[7.7,0.5];
subplot(2,1,1)
slot=[0,10];
[x,y]=ode45(odefun,slot,y0);
plot(y(:,1), y(:,2))legend('T=10, L in funzione di G')
subplot(2,1,2)slot=[0,25];
[x,y]=ode45(odefun,slot,y0);
plot(x,y(:,1),x,y(:,2),'r')legend('L e G in funzione del tempo')
```
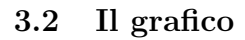

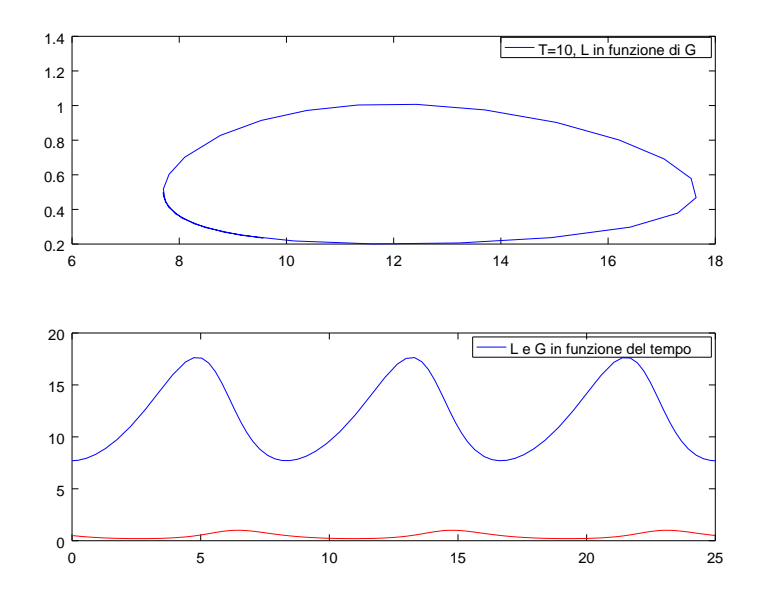

# 4 Esercizio 4

Normalmente il modello SIR è descritto dal sistema

$$
\begin{cases}\ny_1' = -\alpha y_1 y_2 \\
y_2' = \alpha y_1 y_2 - \beta y_2 \\
y_3' = \beta y_2\n\end{cases}
$$

Dove  $\alpha$  è la probabilità di contagio e  $\beta$  quella di guarigione. Nel nostro caso  $\beta = 0$  e  $y'_3 = y_3 = 0$ , per cui il modello si riduce a un sistema di due equazioni.

$$
\begin{cases}\ny_1' = -\alpha y_1 y_2 \\
y_2' = \alpha y_1 y_2\n\end{cases}
$$

## 4.1 Lo script

Lo script applica il modello riportato sopra con  $\alpha = 0,0001$ 

```
alpha=0.0001;
odefun = @(x,y) [-alpha*y(1)*y(2),alpha*y(1)*y(2)];y0=[999,1];
slot=[0,100];
[x,y]=ode45(odefun,slot,y0);
plot(x,y(:,1),x,y(:,2),'r')
```
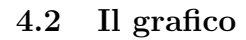

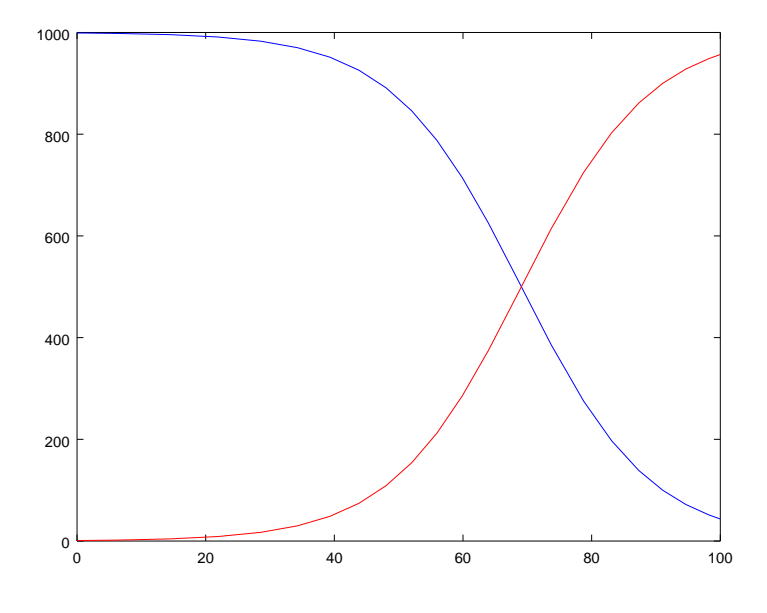

Impostando i dati richiesti dall'esercizio (y0=[999,1]) si trova che l'80% della popolazione viene contagiato in circa 80 anni.